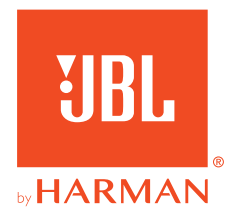

# **JBL QUANTUM610WIRELESS**

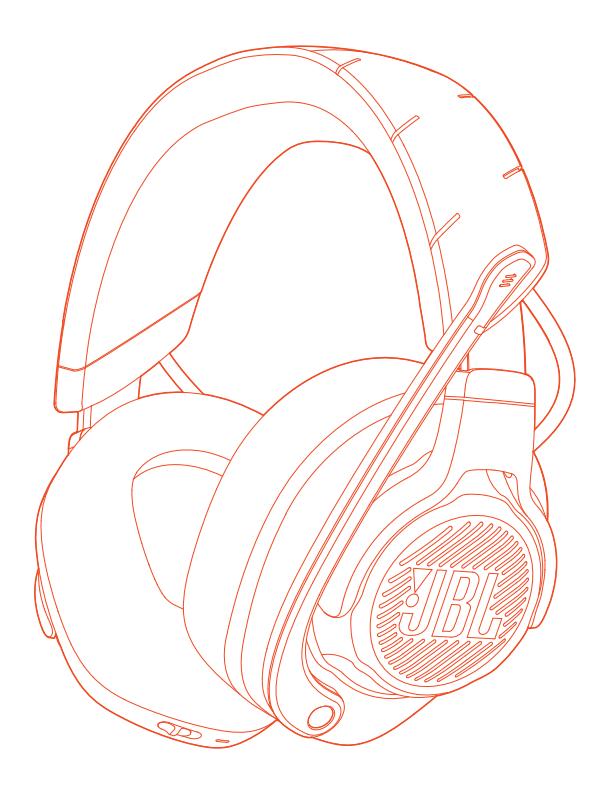

## 取扱説明書

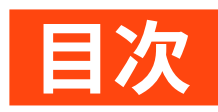

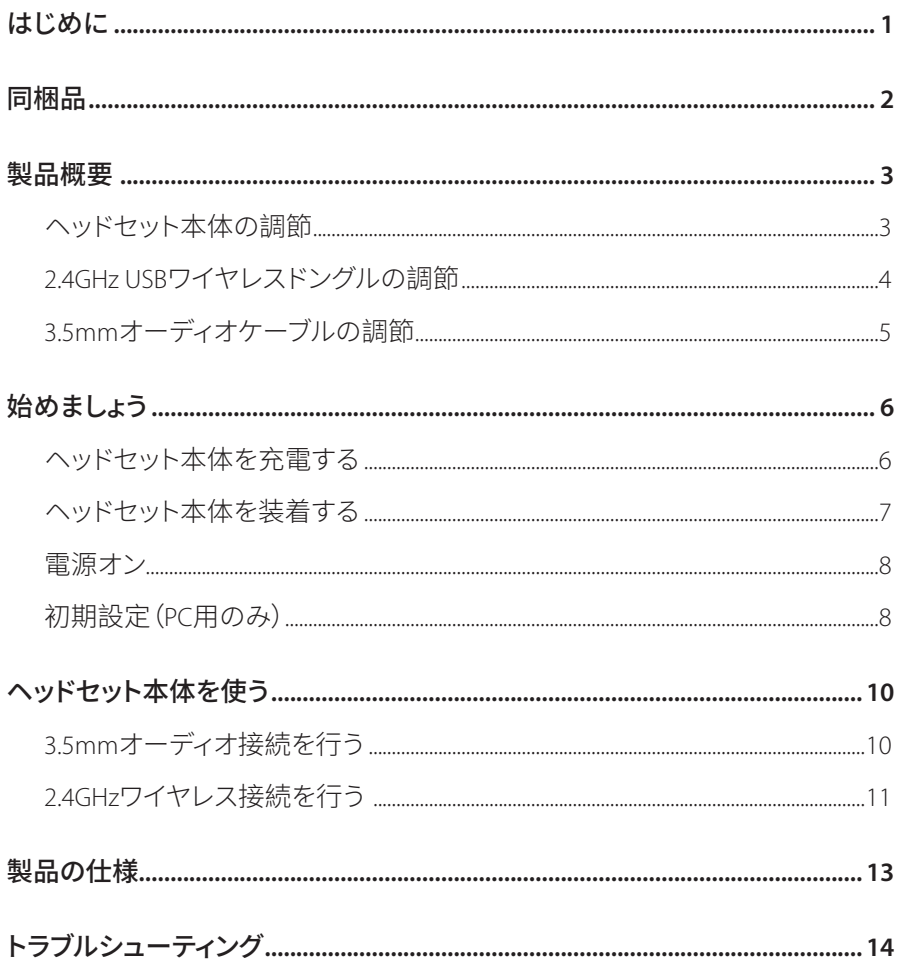

<span id="page-2-0"></span>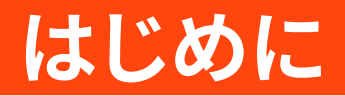

お買い上げいただきありがとうございます。この取扱説明書には、IRI QUANTUM610 WIRELESSの情報が記載されています。少々お時間を頂き、この取 扱説明書に目を通されますよう、お願い致します。製品の説明と各種設定の手 順が記載されていますのでご確認ください。して使用を始めるための手順が記 載されています。製品をご使用になる前に安全上の注意を全てご確認ください。 お読みになり、ご理解ください。

この製品または操作について何かご質問がありましたらお買い上げの店舗 またはカスタマーサービスにご連絡いただくか、または当社のウェブサイト、 www.JBLQuantum.comにアクセスしてください。

<span id="page-3-0"></span>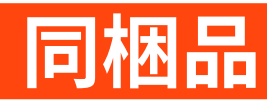

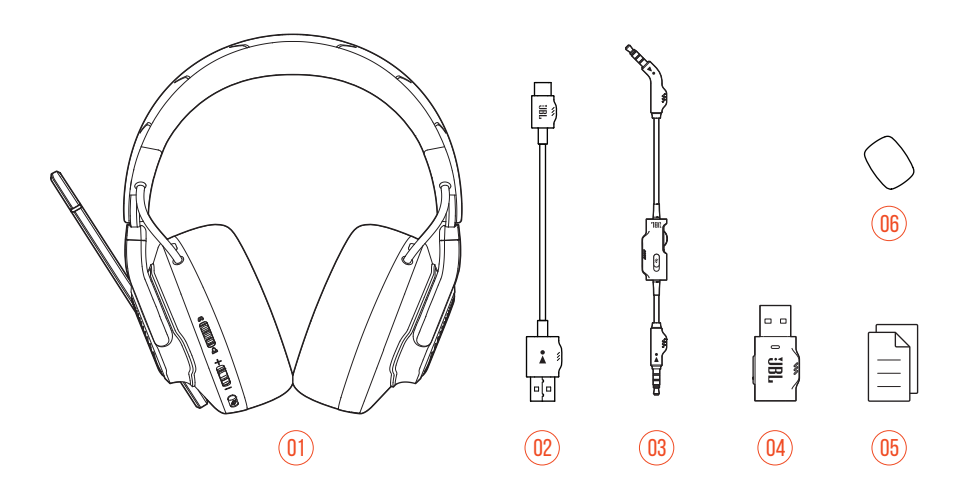

- JBL QUANTUM610 WIRELESS
- USB充電用ケーブル (USB Type-A⇔USB Type-C)
- 3.5mmオーディオケーブル
- 2.4GHz USBワイヤレスドングル
- クイックスタートガイド、保�書、��シート
- ブームマイク用風�フォームカバー

<span id="page-4-0"></span>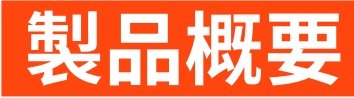

## ヘッドセット本体の調節

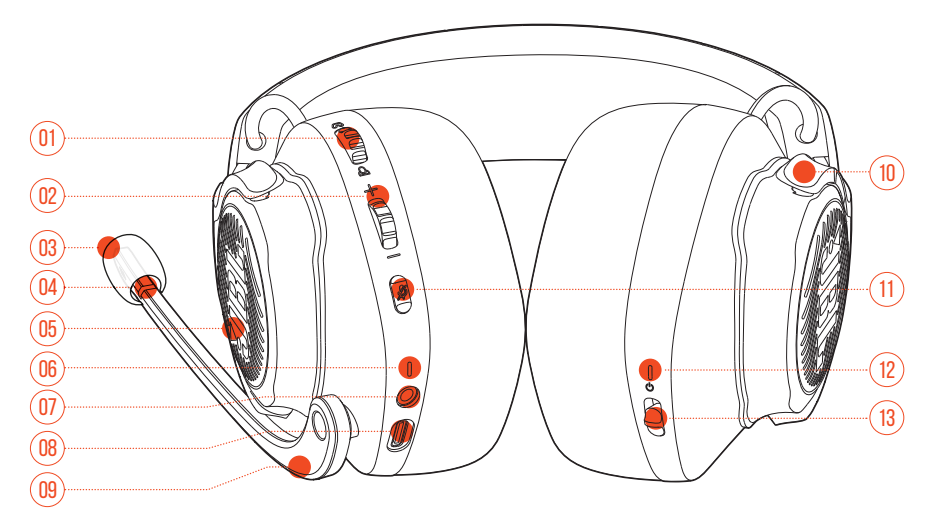

#### 01 Q/Aダイヤル

- ゲームの音量に対するチャット音量の調節
- 02 音量+/-ダイヤル
	- ヘッドセット本体の音量を調節します。
- 03 着脱可能マイク用風防フォームカバー
- 04 マイクのミュート/ミュート解除IFD
	- マイクがミュート状態になっている時に点灯。
- 05 RGBライティングで光るJBIロゴ
- 06 充電用IFD
	- 充電状態およびバッテリー残量を表示します。
- 07 3.5mmオーディオジャック

<span id="page-5-0"></span>08 USB Type-Cポート

- 09 ボイスフォーカスマイク
	- フリップアップでマイクがミュート状態になり、フリップダウンするとミュー トが解除されます。
- 10 フラットに折りたたみ可能なイヤーカップ

11 必ボタン

- 押してマイクをミュートまたはミュート解除します。
- 5秒以上長押しするとRGBライティングががオンまたはオフになります。
- 12 ステータスIFD (雷源/2.4GHz)

13 ウスライダー

- 上方/下方にスライドさせると雷源がオン/オフになります。
- 上方にスライドさせ、5秒以上その状態を保つと2.4GHzペアリングモード に入ります。

## 2.4GHZ USBワイヤレスドングルの調節

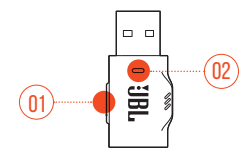

01 CONNECTボタン

• 5秒以上長押しすると2.4GHzワイヤレスペアリングモードに入ります。

 $\overline{02}$  IFD

• 24GHzワイヤレス接続のステータスを表示します。

<span id="page-6-0"></span>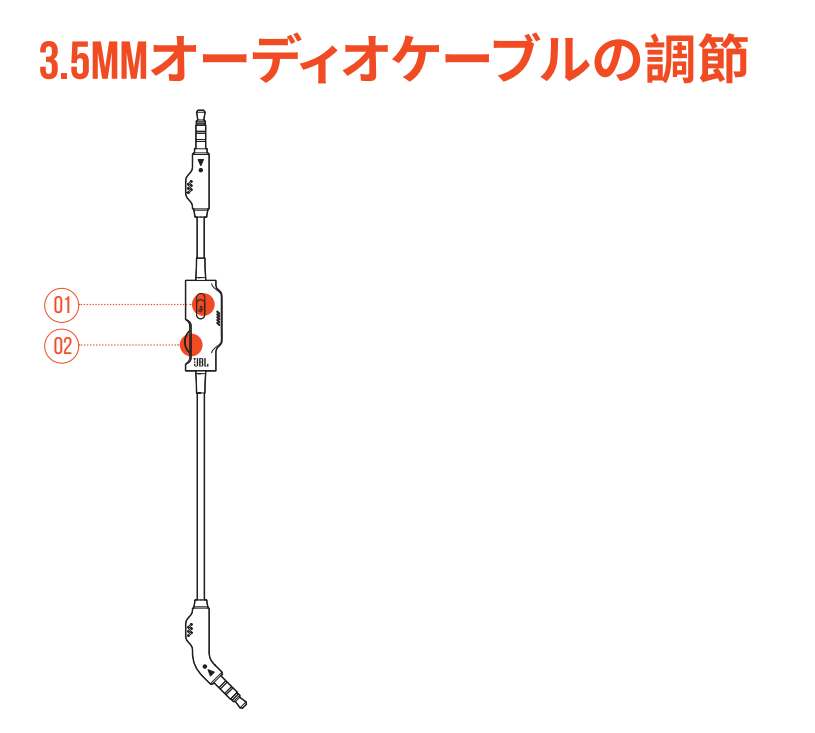

- 01 ダスライダー
	- スライドさせると3.5mmオーディオ接続したマイクをミュートまたはミュー ト解除します。
- 02 音量ダイヤル
	- 3.5mmオーディオ接続したヘッドセット本体の音量を調節します。

# <span id="page-7-0"></span>始めましょう

<span id="page-7-1"></span>ヘッドセット本体を充電する

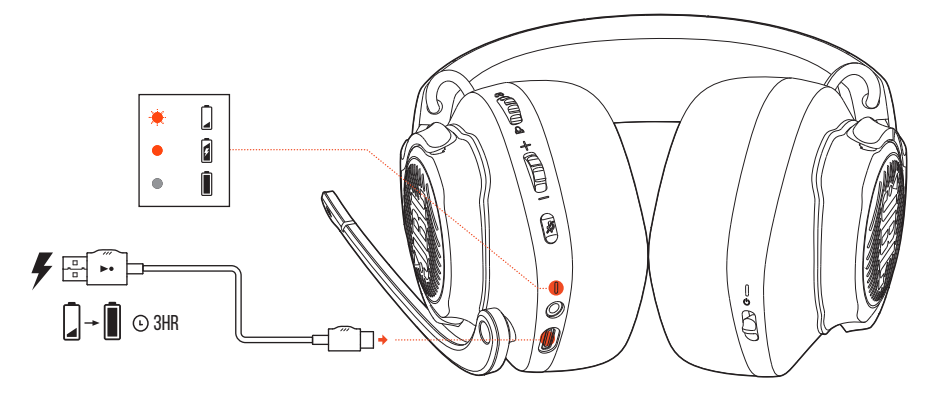

使用前に、付属のUSB Type-A<br />
HOSB Type-C充電用ケーブルでヘッドセット本体の 充電を行ってください。

#### ヒント:

- フル充電するには約3時間かかります。
- USB Type-C<USB Type-C充電用ケーブル (別売) で充電することもでき ます。

<span id="page-8-0"></span>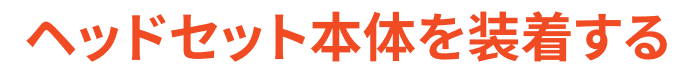

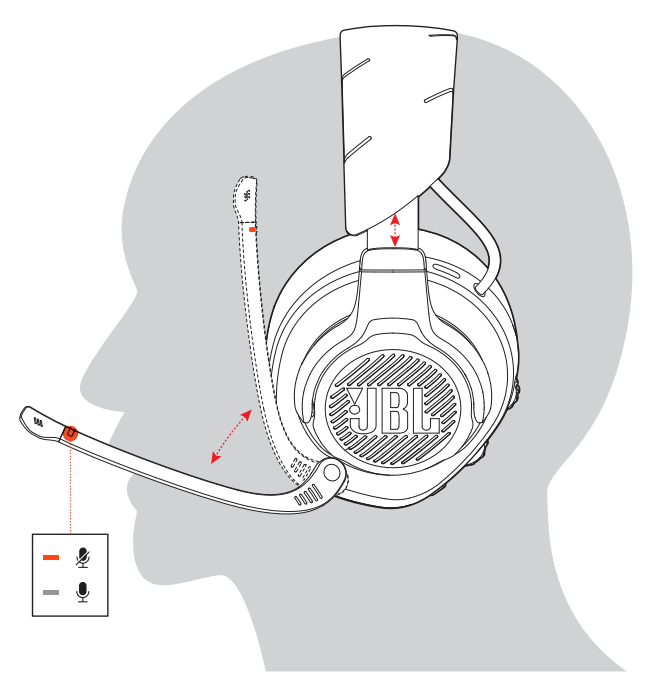

- 1. 左耳にLの記号がある側を当てて右耳にはRの記号がある側を当てて装着し ます。
- 2. 快適に装着できるようイヤーパッドとヘッドバンドを調節してください。
- 3. 必要な場合はマイクを調節してください。

<span id="page-9-0"></span>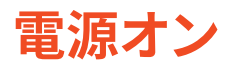

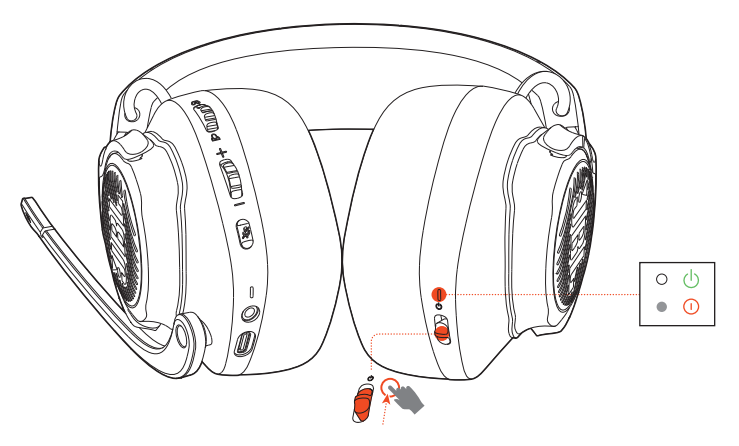

- 電源スイッチを上方にスライドさせ、電源をオンにします。
- 下方にスライドさせると、雷源がオフになります。
	- → 雷源が入っている間、ステータスLEDが白色で点灯します。

## 初期設定(PC用のみ)

**JBL QuantumENGINE** iblauantum.com/engineからダウンロードするとJBL Ouantumヘッドセット本体の機能を全て利用することができます。ヘッドセット本 体の調節や聴覚に合わせた3Dオーディオの調節、カスタマイズされたRGBライテ ィング効果の作成やブームマイクのサイドトーン動作などを設定可能です。

## ソフトウェアの動作環境

プラットフォーム: Windows 10 (64ビットのみ) / Windows 11

500MBのハードディスクドライブ空き容量

### ヒント:

• QuantumSURROUNDおよびDTS Headphone:X V2.0はWindows以外では使 用できません。必要なソフトウェアのインストール。

- 1. 2.4GHz USBワイヤレス接続を通してヘッドセット本体をPCに接続してください ("2.4GHz[ワイヤレス��を行う](#page-12-1)"をお�みください)。
- **2.** 「**Sound Settings (**サウンドの設定**)**」->「**Sound Control Panel (**サウンドコン トロールパネル**)**」にアクセスしてください。
- **3.** 「**Playback (**再生**)**」で「**JBL QUANTUM610 WIRELESS GAME (JBL QUANTUM610 WIRELESS**ゲーム**)**」をハイライト�示し、「**Set Default (**デフォルトデバイスの設 定**)**」->「**Default Device (**デフォルトデバイス**)**」を�択してください。
- **4.** 「**JBL QUANTUM610 WIRELESS CHAT (JBL QUANTUM610 WIRELESS**チャッ ト**)**」をハイライト�示し「**Set Default (**デフォルトデバイスの設定**)**」->「**Default Communication Device (**デフォルト通信デバイス**)**」を�択してください。
- **5.** 「**Recording (**録音**)**」で「**JBL QUANTUM610 WIRELESS CHAT (JBL QUANTUM610 WIRELESS**チャット**)**」をハイライト�示し、「**Set Default (**デフォルトデバイスの設定**)**」->「**Default Device (**デフォルトデバイス**)**」を�択 してください。
- **6.** チャットアプリケーションでデフォルトのオーディオデバイスとして「**JBL QUANTUM610 WIRELESS CHAT (JBL QUANTUM610 WIRELESS**チャット**)**」を� 択してください。
- **7.** �面上の指示に従ってサウンド��をカスタマイズしてください。

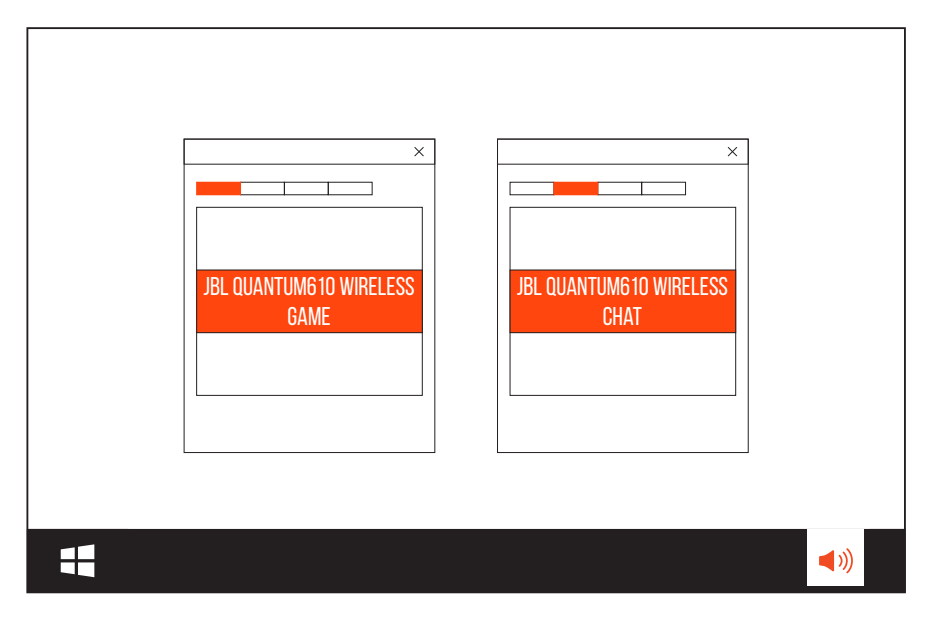

<span id="page-11-0"></span>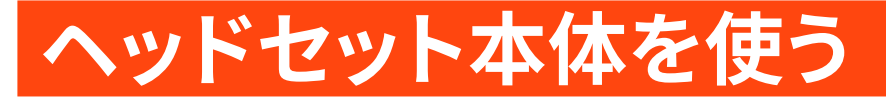

3.5MMオーディオ接続を行う

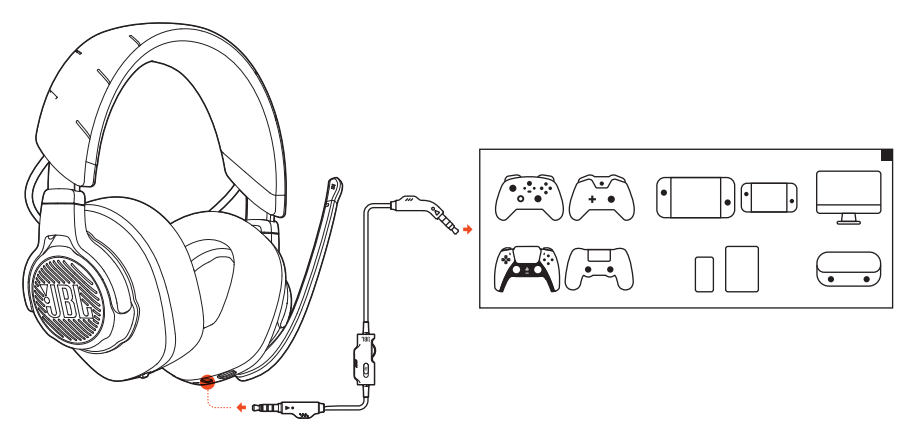

- 1. ヘッドセット本体に黒色のコネクタを接続してください。
- 2. PC、Mac、スマートホンなどモバイル端末またはゲーム機の3.5mmへッドホン ジャックにオレンジ色のコネクタを接続してください。

#### 基本的な操作

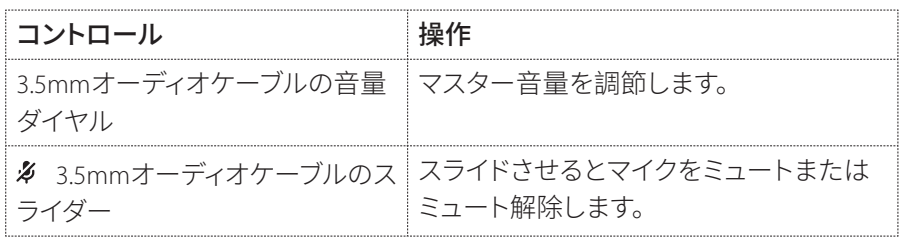

## 注:

• マイクのミュート/ミュート解除LED、多ボタン、RGBライティングで光るJBL 口ゴは3.5mmオーディオ接続では機能しません。

## <span id="page-12-1"></span><span id="page-12-0"></span>2.4GHZワイヤレス接続を行う

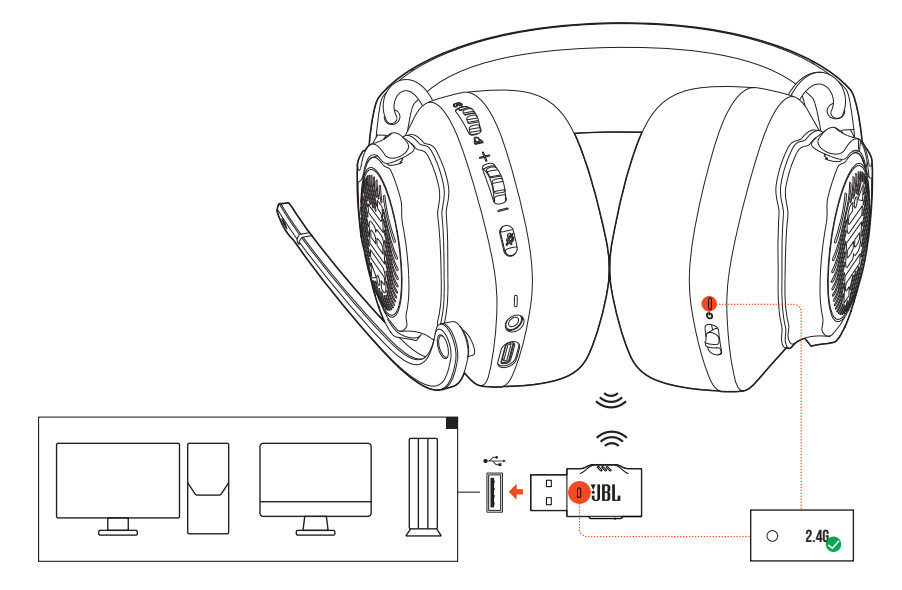

- 1. 2.4 GHz USBワイヤレスドングルをPC、Mac、またはPS4/PS5のUSB Type-Aポート に差し込んでください。
- 2. ヘッドセット本体の電源を入れてください。自動的にドングルとペアリングし て接続されます。

基本的な操作

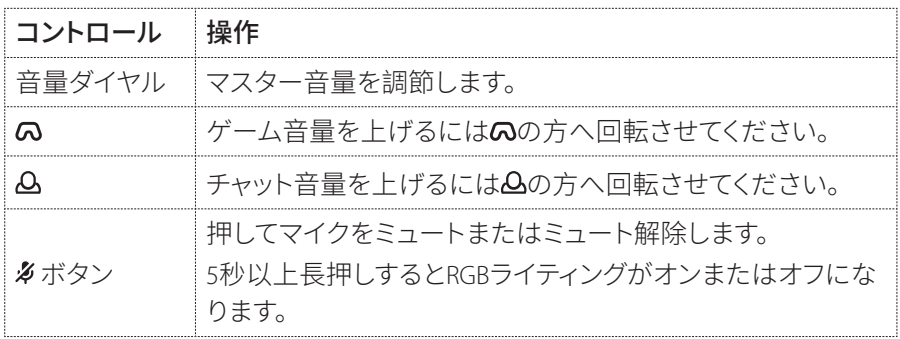

### <span id="page-13-0"></span>手動でペアリングするには

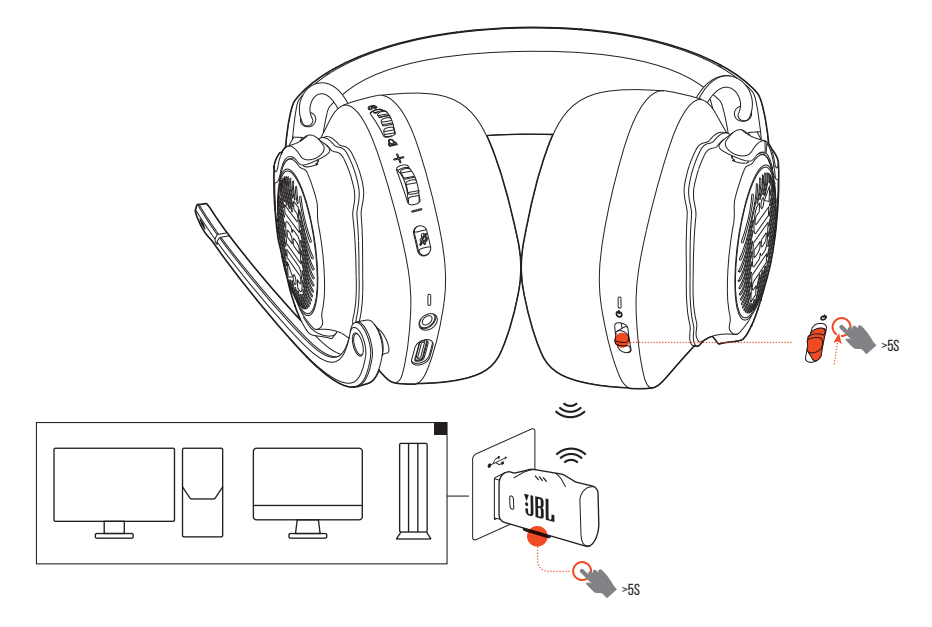

- 1. 雷源スイッチを上方へスライドさせてステータスIFDが白色で点滅するまで5 秒以上長押ししてください。
- 2. 24GHz USBワイヤレスドングル上で、IFDが白色で素早く点滅するまで5秒以 上CONNECTを長押ししてください。
	- → 接続後ヘッドホセット本体とドングル両方のIFDが白色で点灯します。

#### ヒント:

- 操作をせずに10分経つと自動的にヘッドセット本体の雷源がオフになり ます。
- ヘッドセット本体から切り離した後 LEDは接続モード(ゆっくり点滅)に入 ります。
- 全てのUSB Type-Aポートとの互換性を保証するものではありません。

# <span id="page-14-0"></span>製品の仕様

- ドライバーサイズ:50mmダイナミックドライバー
- 周波数特性:20Hz~20kHz
- $\bullet$ マイクの周波数特性:100Hz〜10kHz
- 最大 $\lambda$ 力·30mW
- 出力音圧レベル:100dB SPL@1kHz/1mW  $\bullet$
- 最大音圧レベル:95dB
- マイクの出力音圧レベル:-40dBV/Pa@1kHz
- インピーダンス:32Ω
- 24GHzワイヤレストランスミッター出力:14dBm未満
- 2.4GHzワイヤレス変調:GFSK. n/4-DOPSK
- 2.4GHzワイヤレスキャリア周波数:2400MHz〜2483.5MHz
- バッテリーの種類:リチウムイオンバッテリー (3.7V/1000mAh)  $\bullet$
- 雷源·5V=2A
- 充雷時間 約3時間  $\bullet$
- RGBライティングをオフにした状態での最大音楽再生時間:約40時間
- マイクのピックアップパターン:単一指向性
- 重量:約357g

#### 注:

製品の仕様は予告なしに変更されることがあります。  $\bullet$ 

# <span id="page-15-0"></span>トラブルシューティング

この製品を使用していて問題がある場合は、点検を要求する前に以下の点をご 確認ください。

## 雷源が入らない

- 操作をせずに10分経つと自動的にヘッドセット本体の電源がオフになりま す。再度ヘッドヤット本体の雷源を入れてください。
- ヘッドセット本体を再充電してください("ヘッドセット本体を充電する"をお 読みください)。

### ヘッドセット本体と2.4GHZ USBワイヤレスドングル間 の2.4GHZペアリングができない。

• ヘッドセット本体をドングルの近くに移動させてください。問題が解決しない 場合は再度ヘッドヤット本体を手動でドングルとペアリングしてください("手 動でペアリングするには"をお読みください)。

## サウンドが聞こえない、またはサウンドの質が悪い

- PC、Mac、またはゲーム機のゲームサウンド設定でデフォルトデバイスとして JBL OUANTUM610 WIRELESS GAMEを選択していることをご確認ください。
- PC、Mac、またはゲーム機の音量を調節してください。
- ゲームをプレイ、またはチャットオーディオのみを再生している場合はPCのゲ ームチャットの調整をチェックしてください。
- USB 3.0対応デバイスの近くでヘッドセット本体を使用する場合、明らかに音 質が劣化することがあります。これは故障ではありません。代わりにUSB延長 ドックを使用してドングルをUSB 3.0ポートからできるだけ離してください。

#### 2.4GHzワイヤレス接続の場合:

• ヘッドセット本体と2.4GHzワイヤレスドングルがペアリングされ正常に接続 されていることをご確認ください。

• 一部のゲーム機のUSB Type-AポートはJBL QUANTUM610 WIRELESSに対応し ていないことがあります。これは故障ではありません。

#### 3.5mmオーディオ接続の場合:

• 3.5mmオーディオケーブルが確実に接続されていることをご確認ください。

## 自分の声が友達に聞こえない

- PC、Mac、またはゲーム機のチャットサウンド設定でデフォルトデバイスとして JBL QUANTUM610 WIRELESS CHATを選択していることをご確認ください。
- マイクがミュート状態でないことをご確認ください。

## 話している時に自分の声が聞こえない

• JBL QuantumENGINEを通してサイドトーンを有効にしてゲーム音声よりも 明瞭に自分の声が聞こえるようにしてください。

## 反応がない、または誤動作する

• 付属のUSB充電用ケーブルでヘッドセット本体を電源の入ったUSB Type-A ポートに接続し、次にケーブルを引き抜いてヘッドセット本体をリセットして ください。

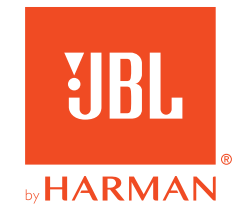